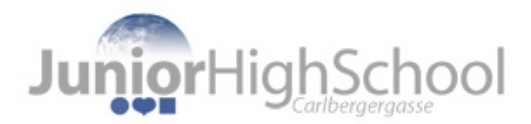

## **Anmeldung zum Informationsgespräch 2024**

1. Öffnen Sie das **Anmeldeformular** und füllen Sie es vollständig aus.

**>> [Link zum Anmeldeformular](https://docs.google.com/forms/d/e/1FAIpQLSf2C2u-C5IB82c6X0IMPobAi3wUVc4rRwgCgjlWcR5NwcI32Q/viewform?vc=0&c=0&w=1&flr=0)**

Sie müssen folgende Daten eingeben:

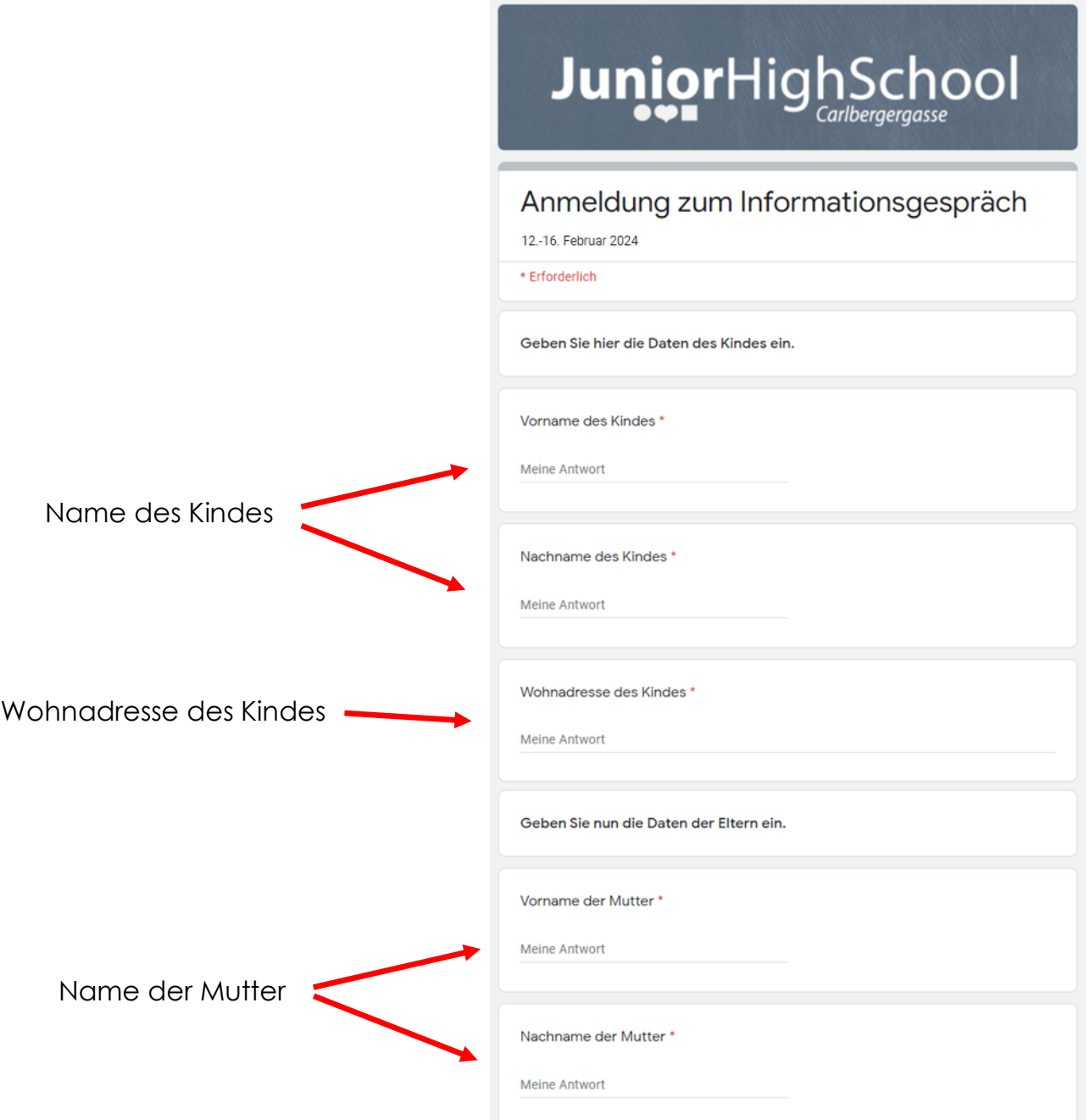

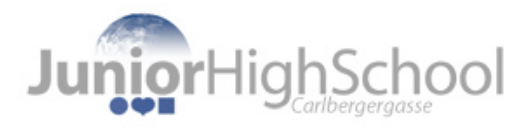

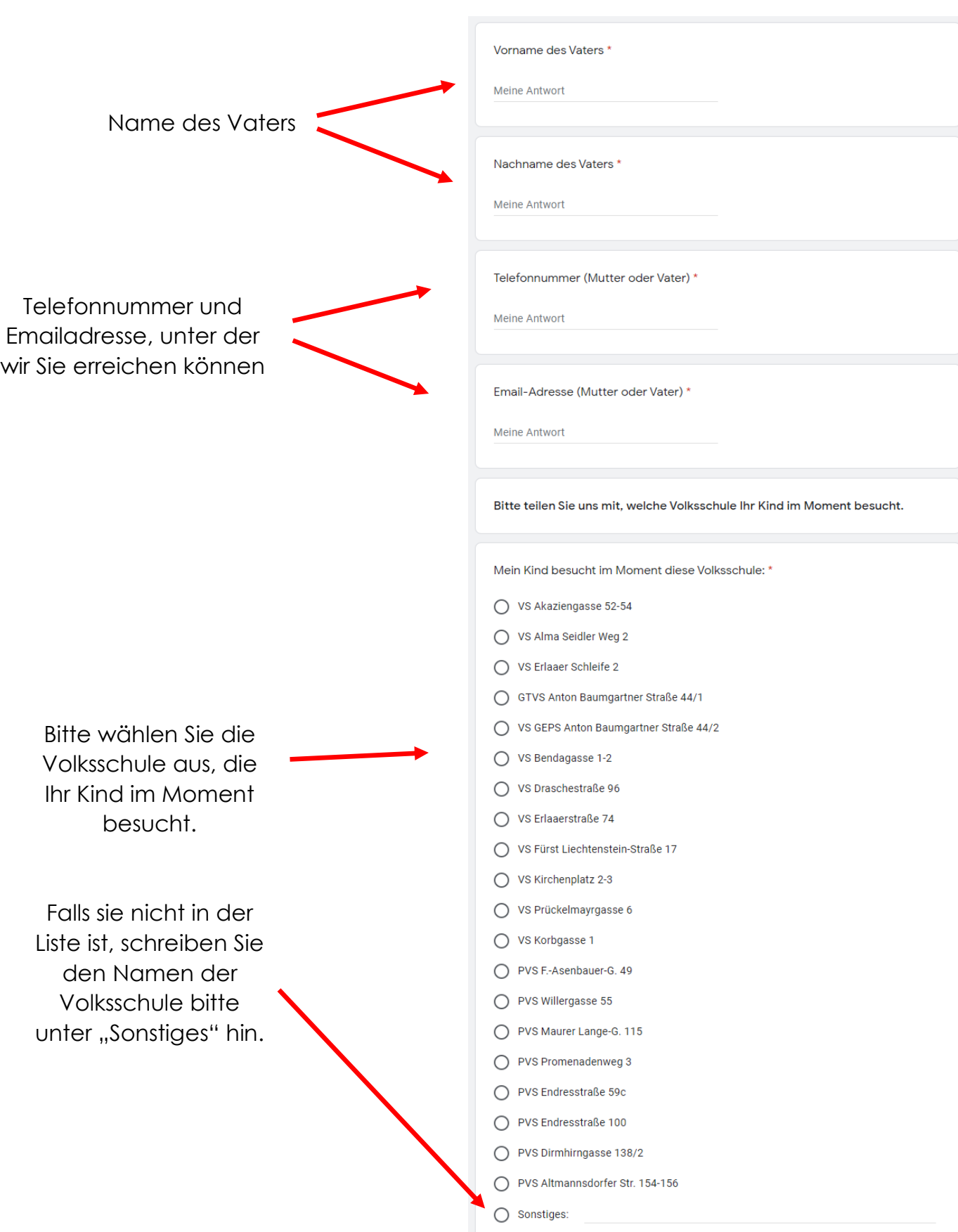

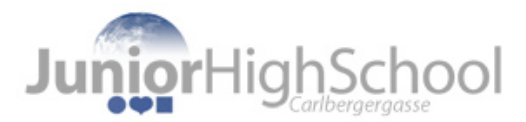

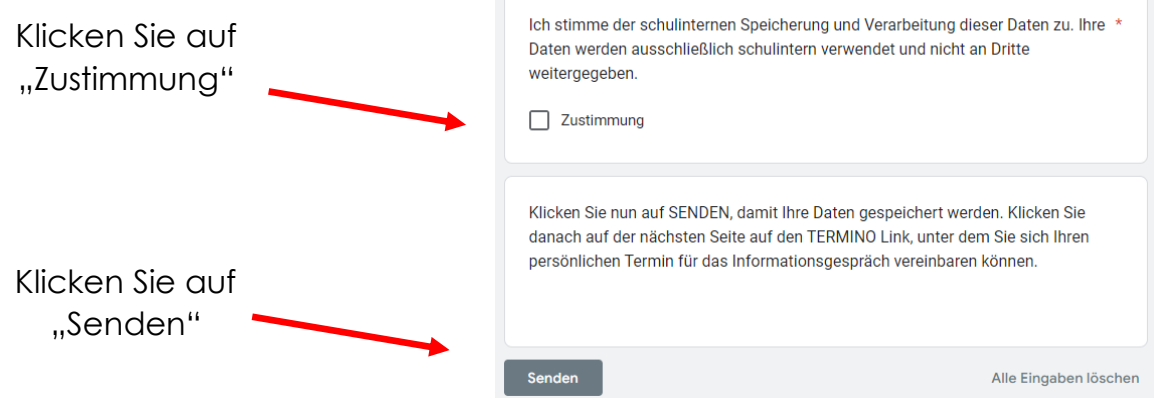

2. Wählen Sie nun **Ihren persönlichen Termin** für das Informationsgespräch aus!

Öffnen Sie dazu die Terminauswahl: **>> [Link zur Terminauswahl](https://www.termino.gv.at/meet/de/p/9c08dc899bc54b7b14b0c7d2ec2e0820-268196)**

Gehen Sie nun wie folgt vor *(siehe auch Screenshot auf der nächsten Seite)*

- **1.** Tragen Sie links im Feld *"Ihr Name"* den **VOR- und NACHNAMEN des Kindes ein**.
- **2.** Wählen Sie *Datum* und *Uhrzeit* aus, indem Sie das entsprechende **Kästchen anklicken**. Pro Termin können sind maximal vier Anmeldungen möglich.
- **3.** Tragen Sie Ihre **Email Adresse** unter der Terminauswahl ein.
- **4.** Klicken Sie auf **Speichern**.
- **5. Notieren Sie sich bitte Ihren persönlichen Termin in Ihrem Kalender!**

Haben Sie Fragen? Schicken Sie uns ein Email an

**[direktion.923092@schule.wien.gv.at](mailto:direktion.923092@schule.wien.gv.at)**

oder rufen Sie uns an unter **0676 / 8118 56552**

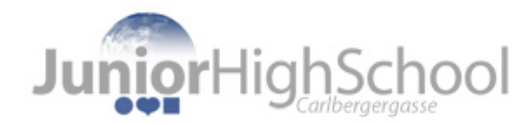

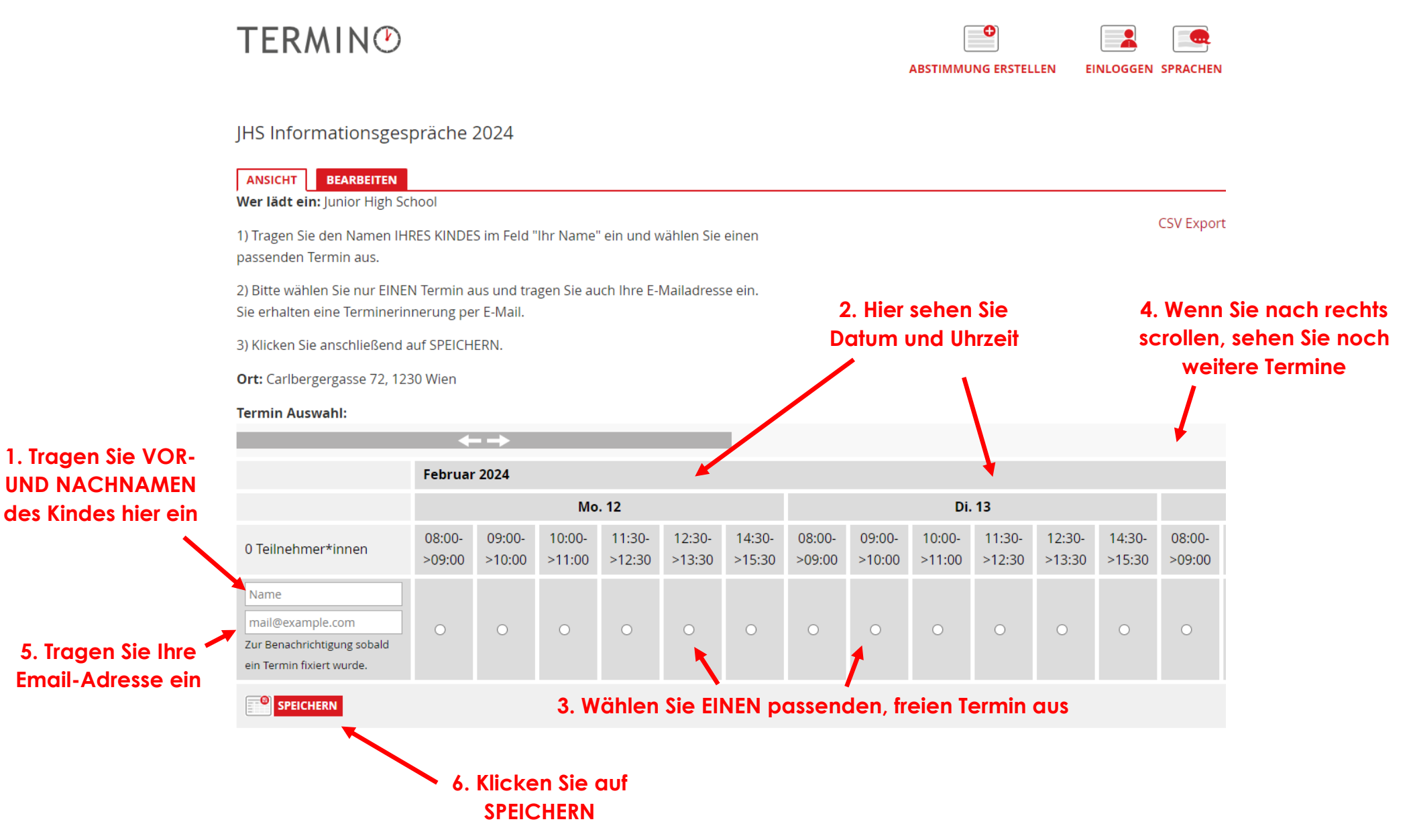